# **SpiceOpus Installation**

## *Windows*

### **Installing the software**

Unpack the zipped archive. Start the installation by double-clicking on the installation executable (Setup.exe) in Windows Explorer.

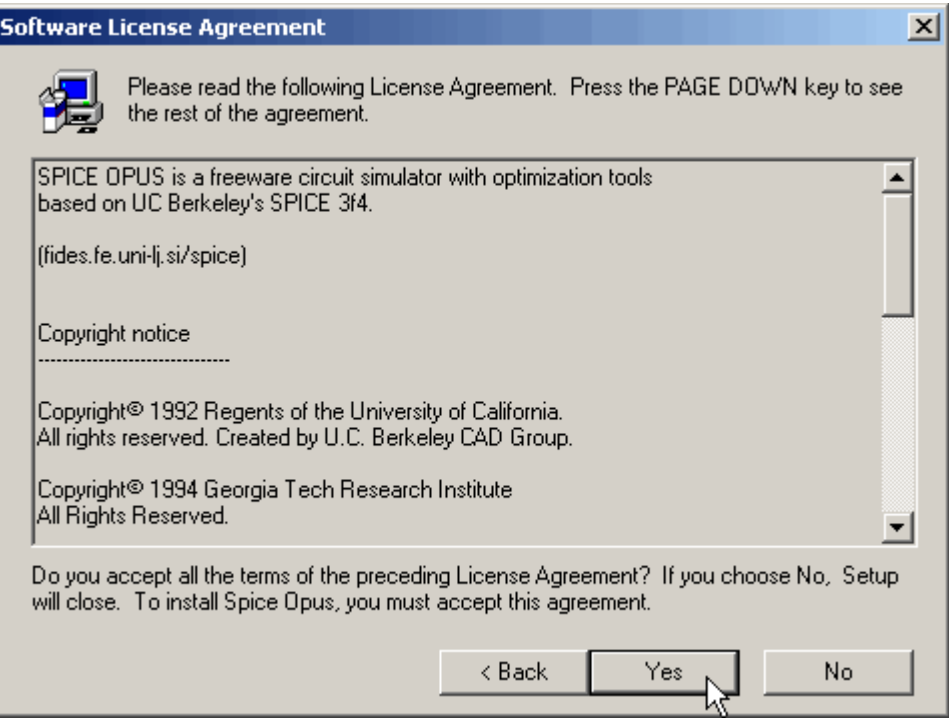

Accept the license agreement.

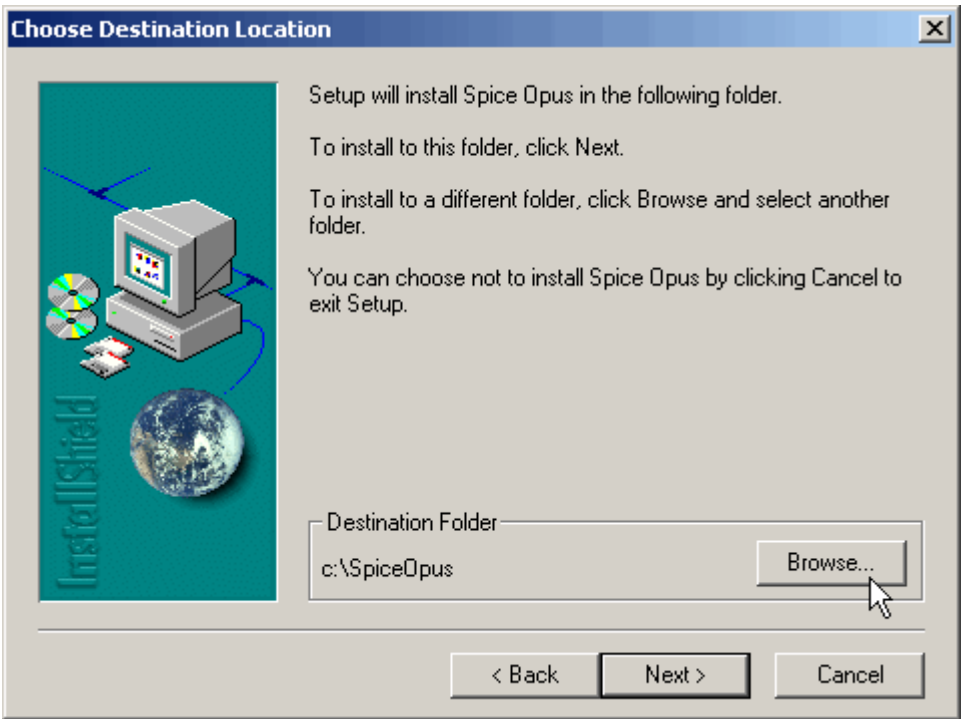

Change the installation directory by clicking on Browse if you wand SpiceOpus to be installed in some different place (by default it is installed in c: \SpiceOpus). Click on Next.

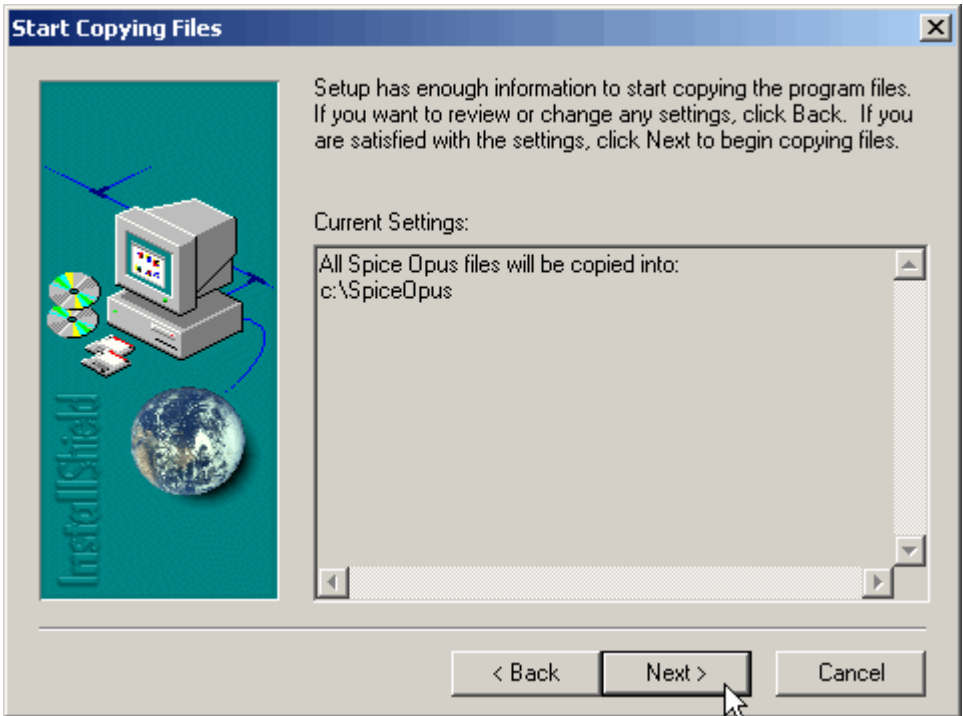

Confirm your choice by clicking on Next.

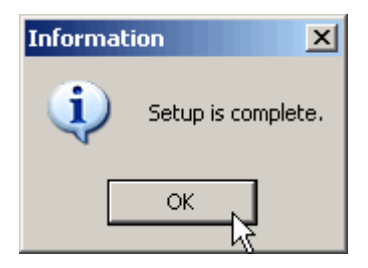

After the installation is finished, click on OK.

# **Setting up the environment**

Open the Start menu.

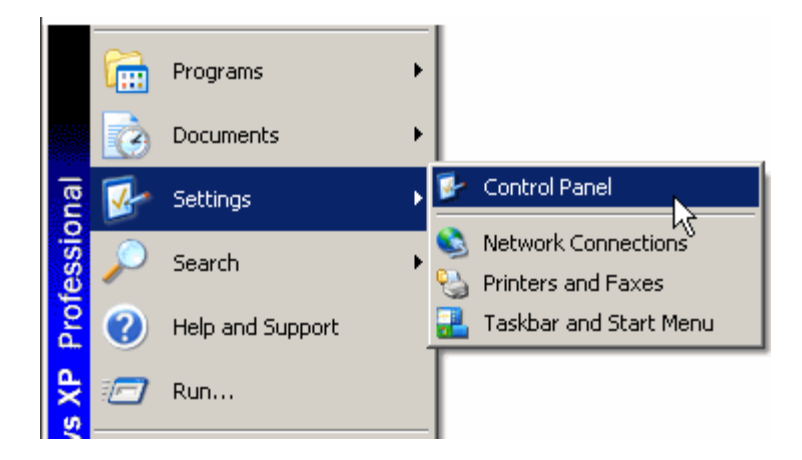

Open the Control Panel.

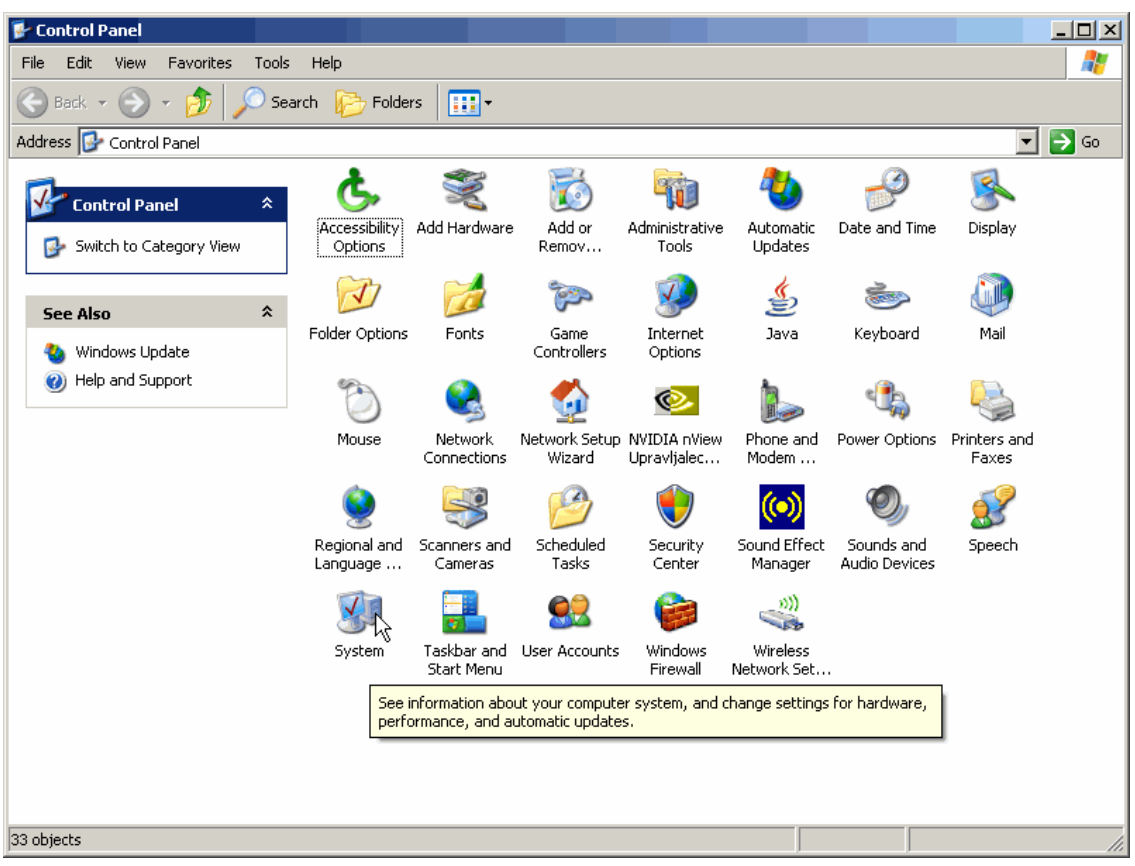

Double-click the System icon on the Control Panel.

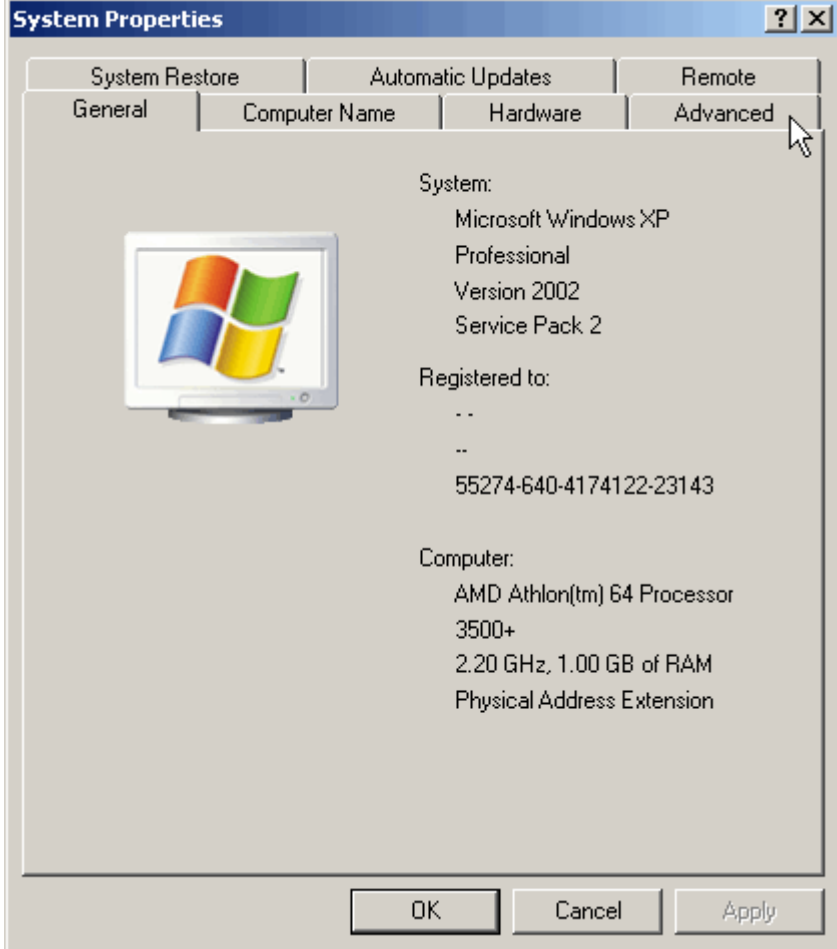

In system properties select the Advanced tab.

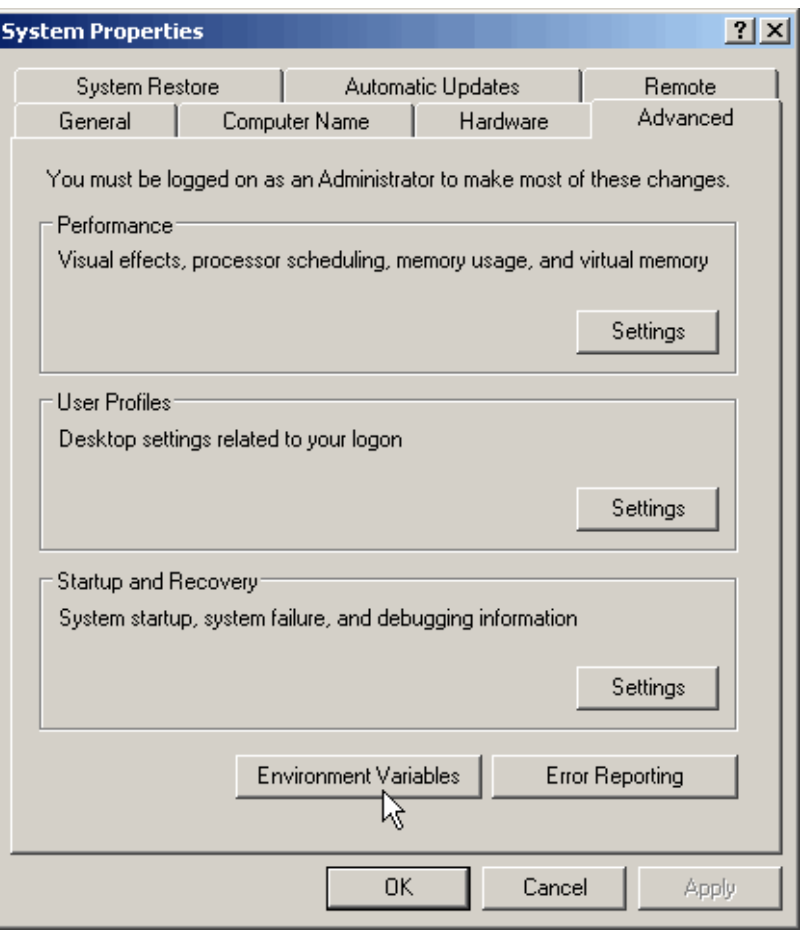

Click on the Environment Variables button.

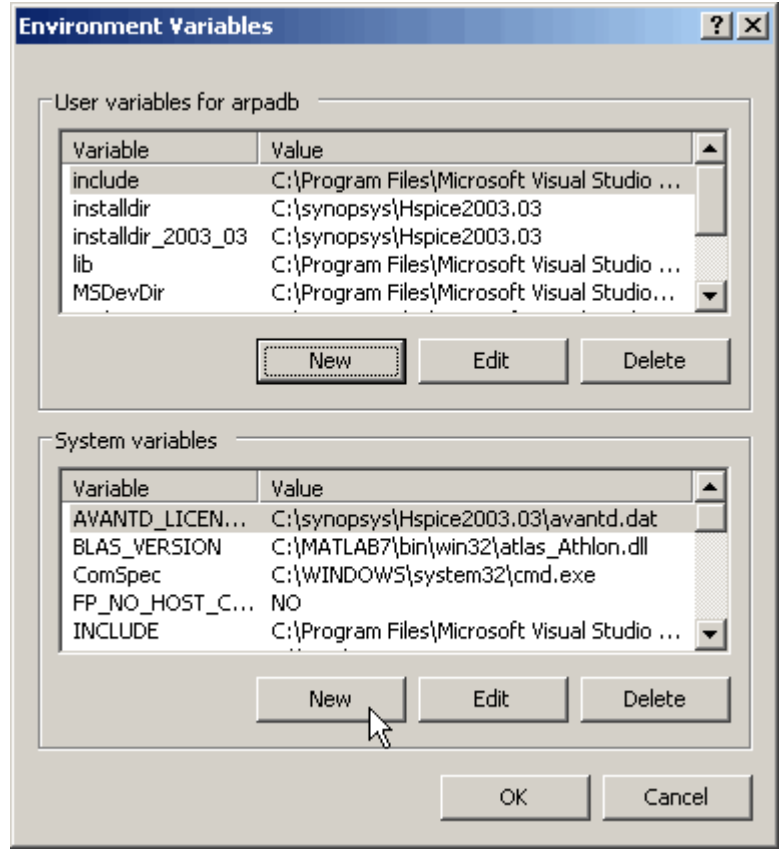

Add a new system variable by clicking on the lower New button.

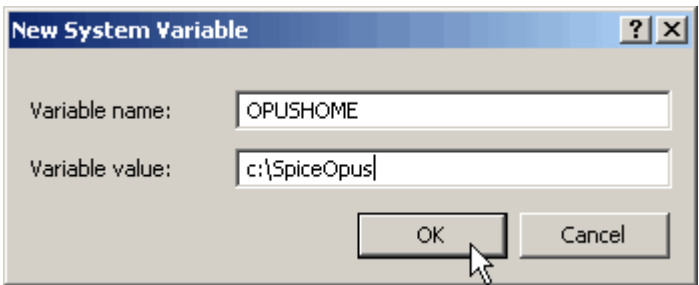

Name the variable OPUSHOME. Set it to the directory, where you installed SpiceOpus. Click on OK.

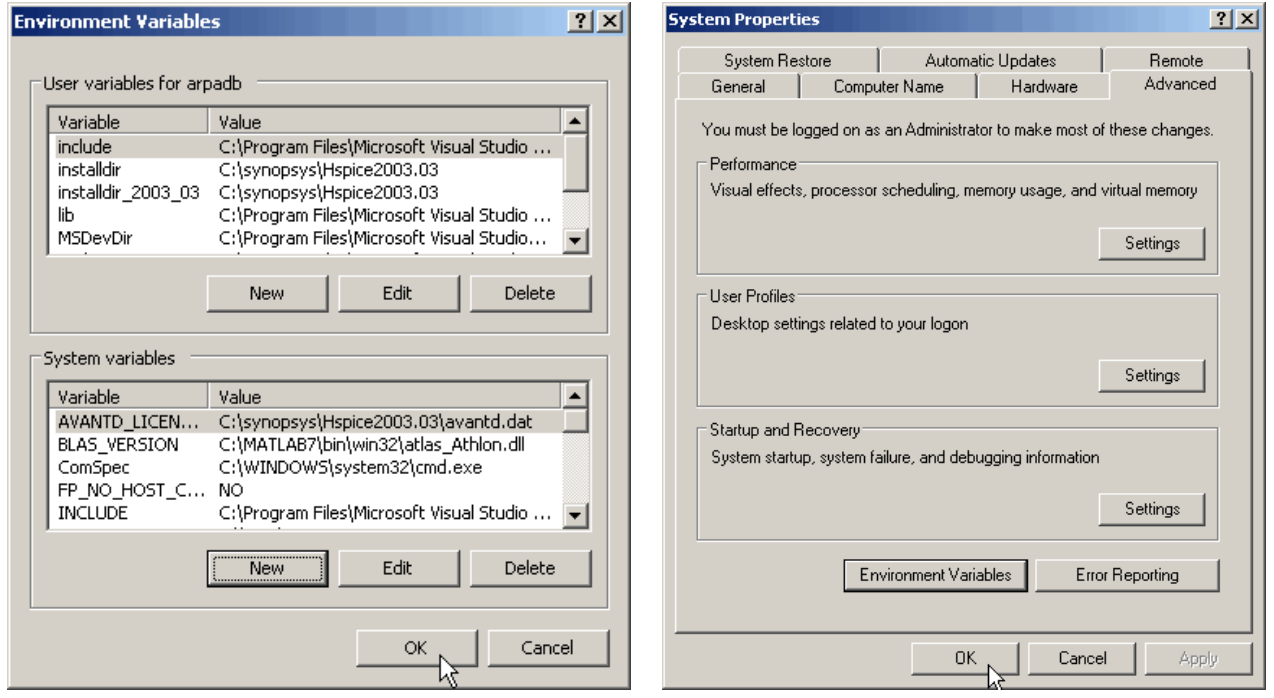

Confirm your changes by clicking on OK in the Environment variables dialog and once more in the System Properties dialog.

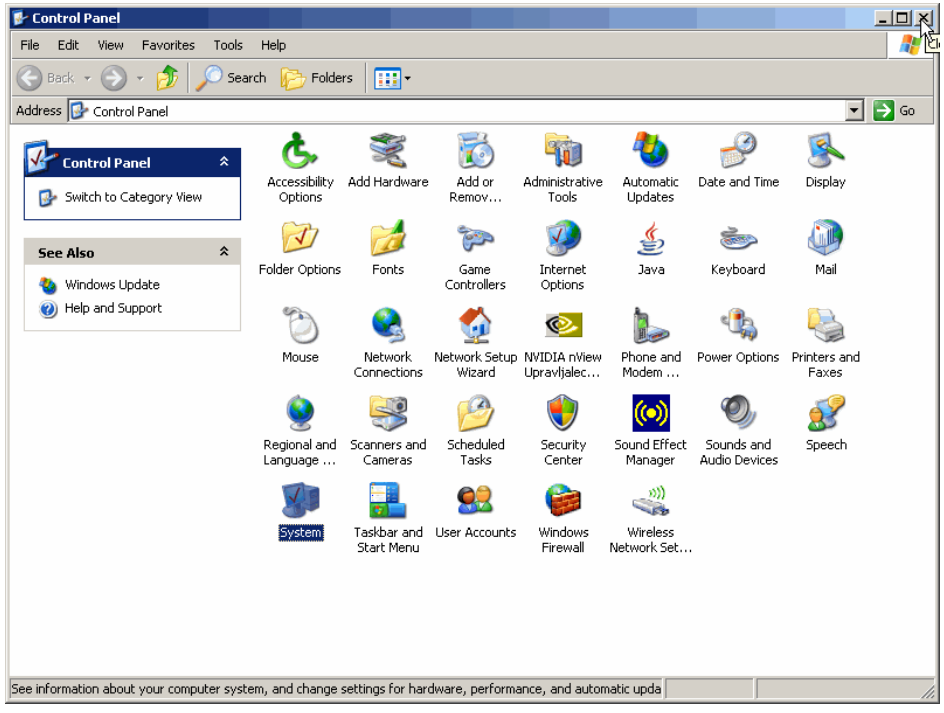

Close the Control Panel.

### *Linux*

#### **Installing the software**

Become root.

su -

Unpack the .tar.gz archive. A directory will be created with the name that looks like

spice\_opusXXX\_linux\_DATE\_TIME

Enter this directory.

cd spice opusXXX linux DATE TIME

Start the installation script (install).

./install INSTALL\_PREFIX

INSTALL\_PREFIX is the tree where Spice Opus will be installed. The recommended location is /usr/local. The installation script removes any previous Spice Opus installation in that tree and replaces it with the latest version. The binaries go to INSTALL\_PREFIX/bin .

After the installation is finished, you can remove the spice\_opusXXX\_linux\_DATE\_TIME directory that was created by unpacking the .tar.gz archive.

### **Setting up the environment**

We shall assume that you are using BASH. Add the following two lines to /etc/profile (you must be root in order to be able to do it).

OPUSHOME=INSTALL\_PREFIX export OPUSHOME

where INSTALL\_PREFIX is the tree where you installed Spice Opus.

It is also convenient if you add INSTALL\_PREFIX/bin to your path. Add the following two lines at the end of /etc/profile.

PATH=\$PATH:\$OPUSHOME/bin export PATH

Log out and log in again for the changes to take effect.